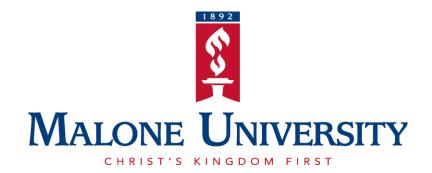

# Student Introduction to MaloneXpress

Office of the Registrar Malone University

## **Table of Contents**

### **Introduction 2**

First-Time User Login Credentials 3

**Resetting Your Password** Error! Bookmark not defined.

View and Print Your Schedule 4

**View and Print Your Grade Report 6** 

**View and Print Your Unofficial Transcript 8** 

**Advising Worksheet: Track Your Progress towards Graduation 11** 

**Degree Audit: Track Your Progress towards Graduation 15** 

## Introduction

Log in to MaloneXpress using the link found at the top of Malone University's homepage at www.malone.edu.

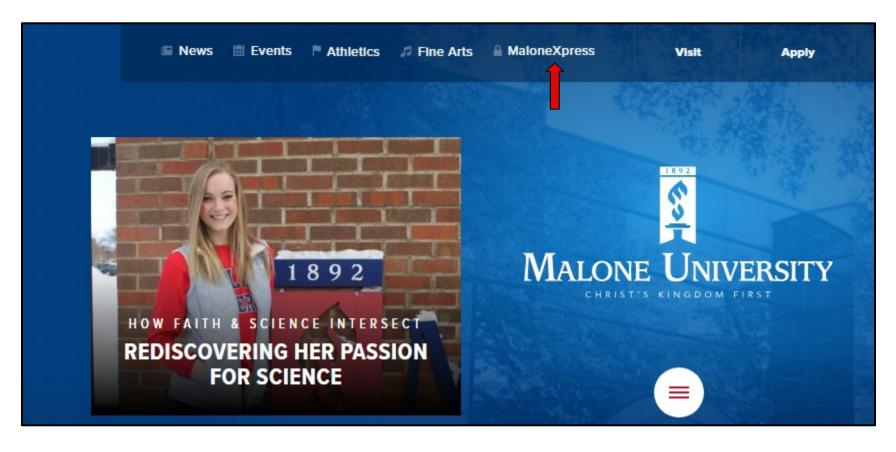

# **First-Time User Login Credentials**

Your username can be determined by using the following formula: **Username** = first initial, middle initial, last name, and the number 1

Sample name: John Q. Public

Username: jqpublic1

# **Resetting Your Password**

First-time users are required to set up and use our new Self Service Password Reset System before you can use Malone University technology resources. You should have received a letter from Admissions which included your default password. If you are unable to locate this letter, please go to <a href="https://userid.malone.edu/assistant">https://userid.malone.edu/assistant</a> to find your username or password.

### **View and Print Your Schedule**

Select the **Student** tab. Choose the link titled **Schedule and Grades** located in the left-side navigation bar and then select **Student Schedule.** 

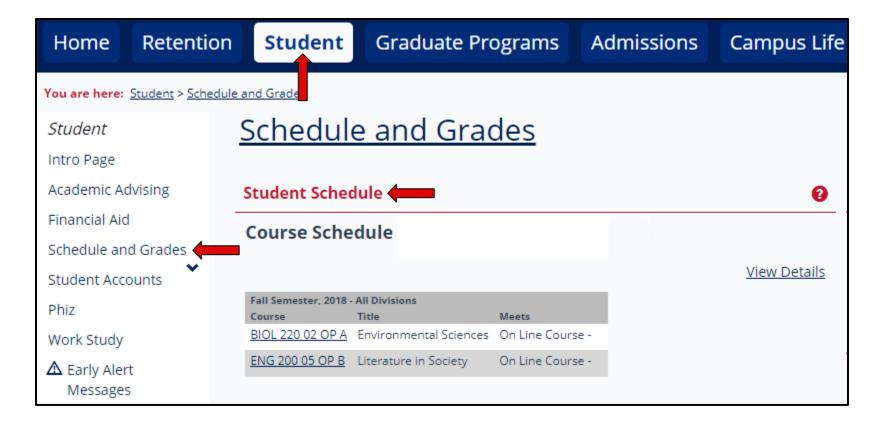

Select a term from the drop-down menu and then click **Search.** Once you are able to view the details of your schedule, select the **Printer** icon to print a copy.

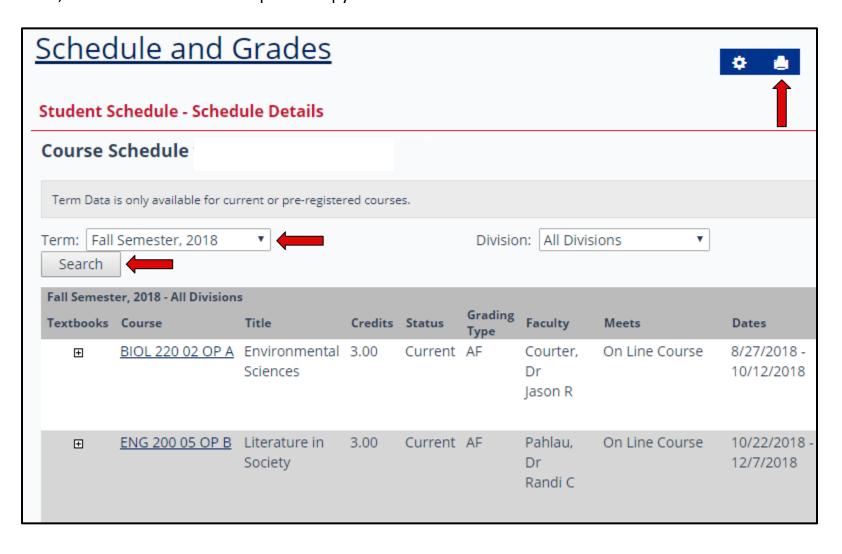

### **View and Print Your Grade Report**

Select the **Student** tab. Choose the link titled **Schedule and Grades** located in the left-side navigation bar and then select **View Final Grade Report** or **View Midterm Grade Report**.

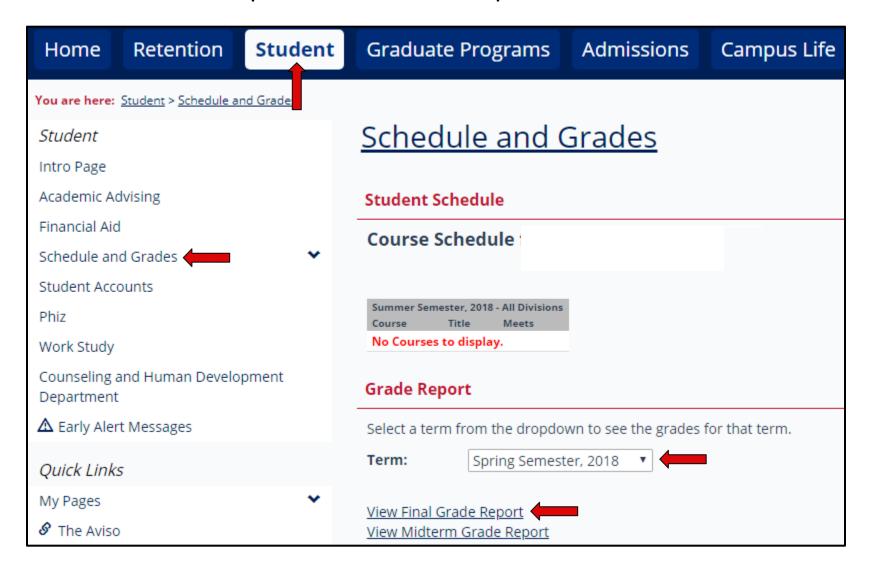

Once you are able to view your grade report, select **Printer Friendly Grade Report** to print or save a copy of your grades in PDF format.

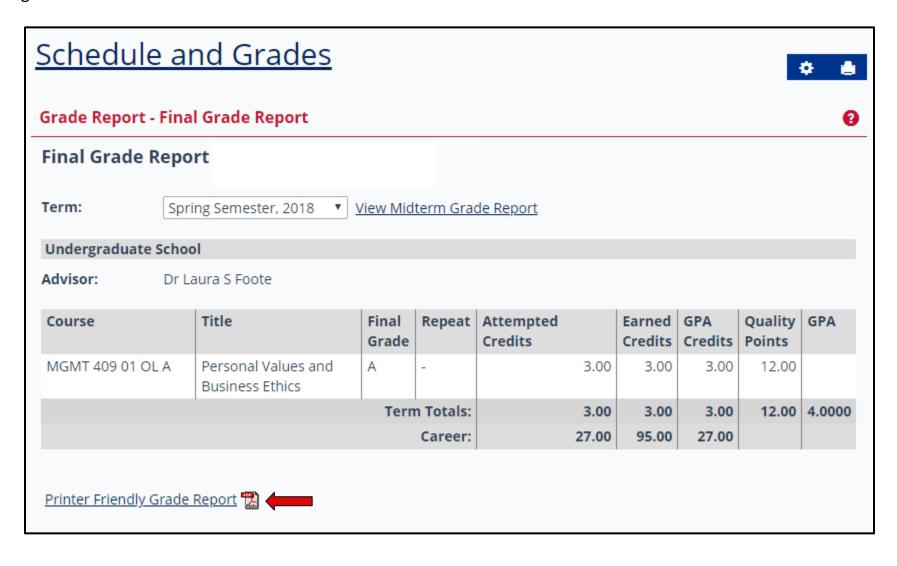

## **View and Print Your Unofficial Transcript**

Select the **Student** tab. Choose the link titled **Schedule and Grades** located in the left sidebar.

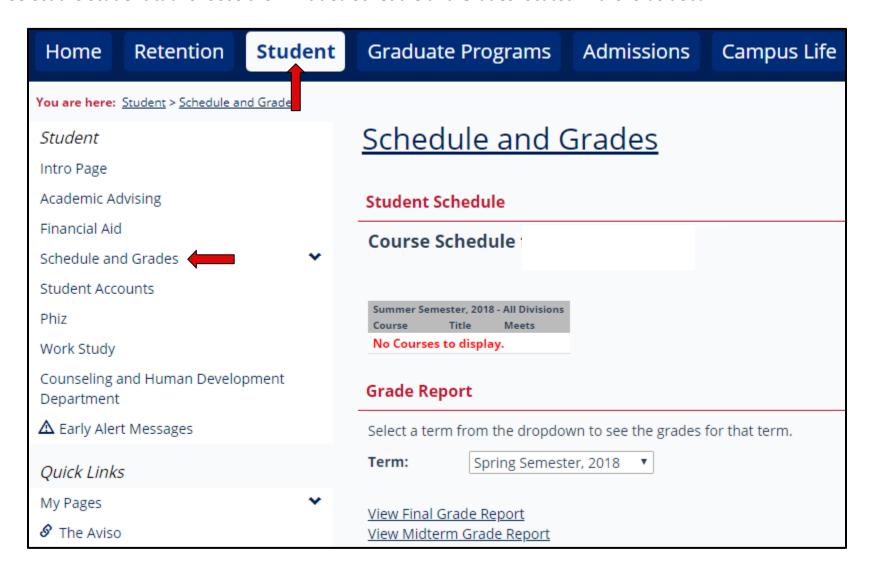

Select View Unofficial Transcript located on the right side on the page.

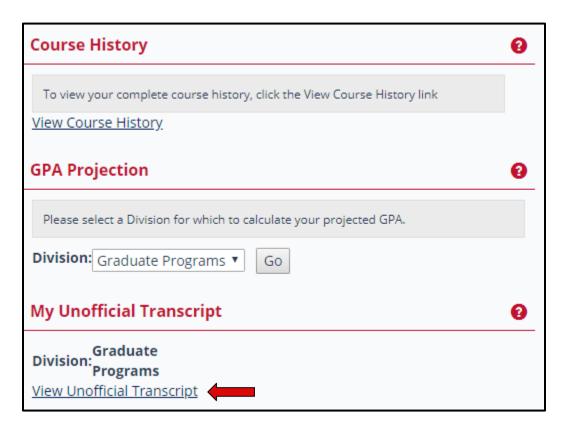

Once you are able to view the details of your unofficial transcript, scroll to the bottom of the page and select **Unofficial Transcript** to print or save a copy of your unofficial transcript in PDF format.

### **Schedule and Grades** My Unofficial Transcript **Unofficial Transcript Division: Graduate Programs End of Transcript for this Academic Division** Attempted **GPA** Quality **Earned GPA** Credits Credits Credits **Points** Transfer 0.00 0.00 0.00 0.00 72.00 72.00 72.00 Local Career 72.00 72.00 72.00 Fall Semester, 2018 Title Repeat **Attempted Credits** Grade Course COUN 503 01 OC B Multicultural Counseling & Advocacy WIP R 3.00 COUN 549 01 OC A Human Growth & Development WIP R 3.00

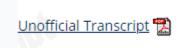

### **Advising Worksheet: Track Your Progress towards Graduation**

Select the **Student** tab. Choose the link titled **Academic Advising** located in the left-side navigation bar. Under Course Needs, select the link titled **'Click here** to view the course needs.'

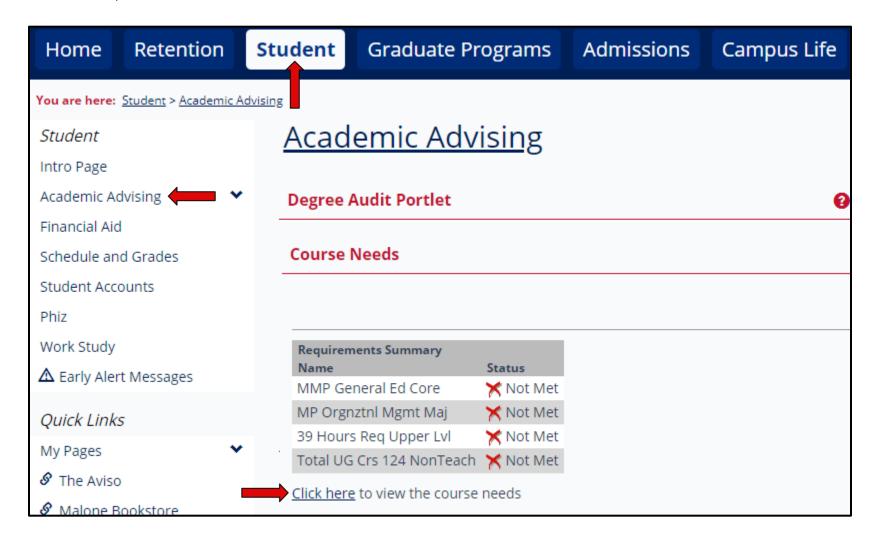

**Undergraduate Students:** A summary will appear with an outline of your general education requirement status, major status, upper-level hours status, and total hours. Choose **Recalculate Student Progress** for the most up-to-date information and then select **Custom Advising Worksheet** to view or save your worksheet in PDF format.

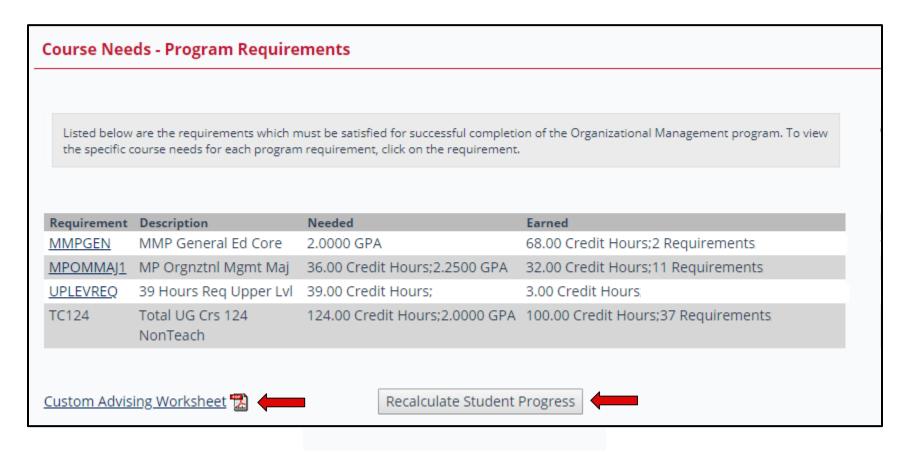

**Graduate Students:** A summary will appear with an outline of your program requirement status and total hours. Choose **Recalculate Student Progress** for the most up-to-date information and then select **Custom Advising Worksheet** to view or save your worksheet in PDF format.

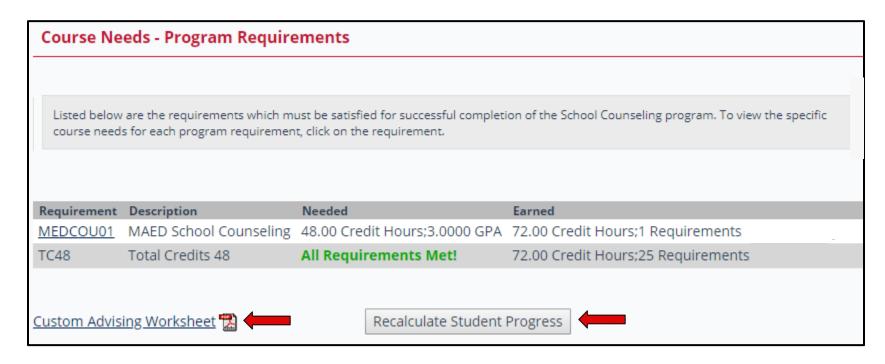

Use the Advising Worksheet as a reference to track the courses and hours needed to meet all graduation requirements. Review this electronic document each semester with your academic advisor and bring any discrepancies to the attention of the Office of the Registrar.

When reviewing your Advising Worksheet, please note the following: 1) Requirement is met = 

2) Requirement is NOT met = 

3) Course is in progress = 

4) Requirement has been completed unsatisfactorily UN) = RED 5) Transfer work (TR) = BLUE

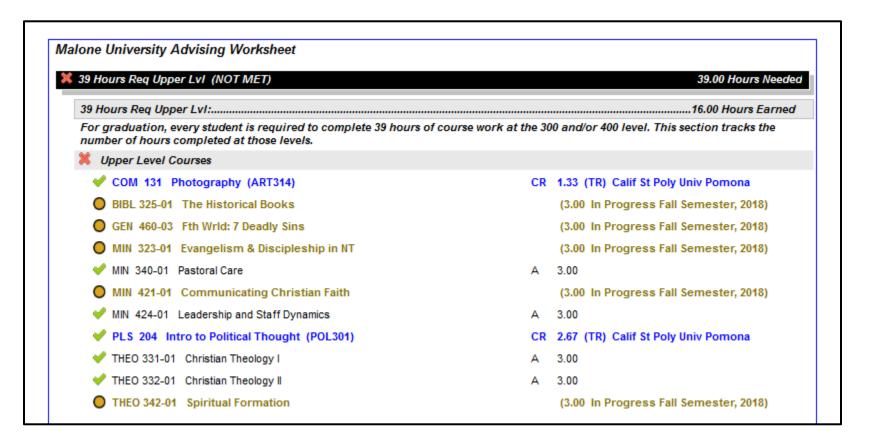

## **Degree Audit: Track Your Progress towards Graduation**

Select the **Student** tab. Choose the link titled **Academic Advising** located in the left-side navigation bar. Under Degree Audit Portlet, select the link titled **View All Details**.

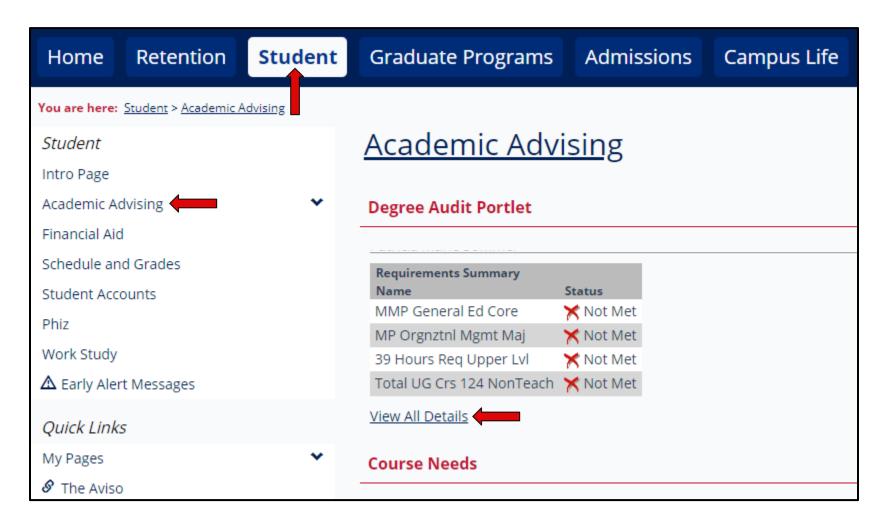

**Undergraduate Students:** A summary will appear with an outline of your general education requirement status, major status, upper-level hours status, and total hours. Choose **Recalculate Student Progress** for the most up-to-date information and then select **Degree Audit Custom Report** to view or save your audit in PDF format.

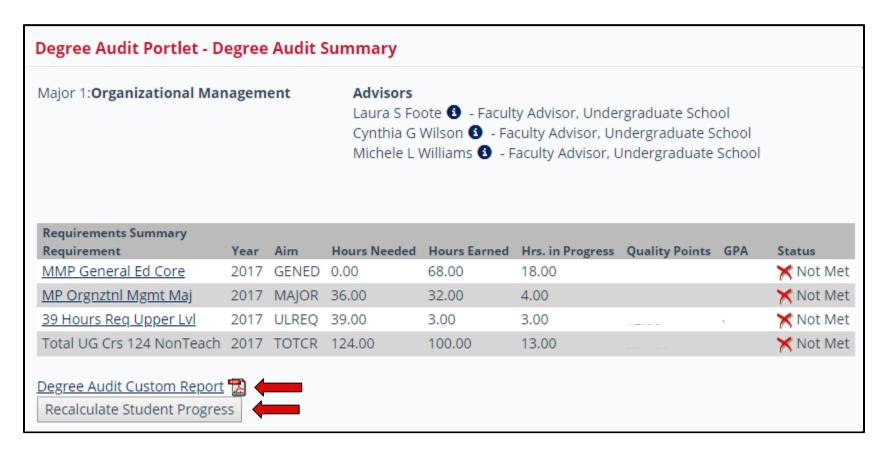

**Graduate Students:** A summary will appear with an outline of your program requirement status and total hours. Choose **Recalculate Student Progress** for the most up-to-date information and then select **Degree Audit Custom Report** to view or save your audit in PDF format.

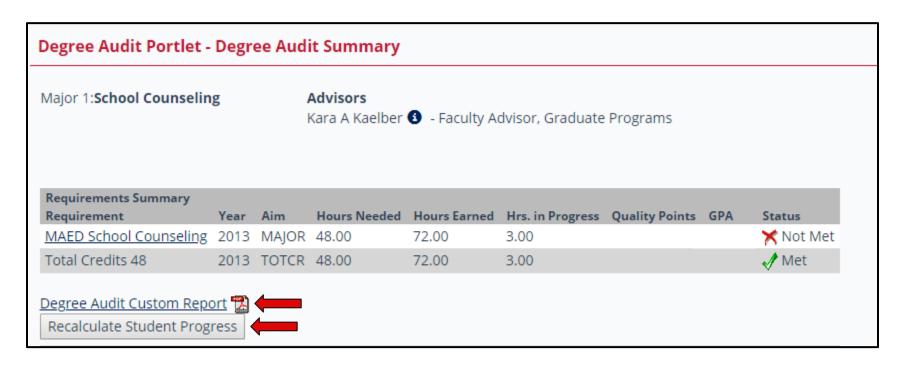

Use the Degree Audit as a reference to track the courses and hours needed to meet all graduation requirements. Review this electronic document each semester with your academic advisor and bring any discrepancies to the attention of the Office of the Registrar.

When reviewing your Degree Audit, please note the following: 1) Requirement is met = **M (met)** (under Status); 2) Requirement is NOT met = **R (required)** (in front of course); 3) Course is in progress = **INPROG**; 4) Transfer work = **T** (under Status)

| LREQ  | 39 Hours Req Upper Lvl                | Offer Date: 00/00/0000 |                              | Enter Date: 10/06/2017 |                 |                 |   |               |              |
|-------|---------------------------------------|------------------------|------------------------------|------------------------|-----------------|-----------------|---|---------------|--------------|
|       | REQUIRED                              |                        | TAKEN                        |                        |                 |                 |   |               |              |
|       | Requirement                           | Course                 | Title/Description            | Hours<br>Needed        | Hours<br>Earned | Count<br>Needed |   | <u>Status</u> | <u>Grade</u> |
| R UPI | LVLGRP Upper Level Courses (HOUR:     | S)                     |                              | 39.00                  | 16.00           | 0               | 6 | RI            |              |
| Α     | RT314 Digital Photography             | COM 131                | Photography                  | 0.00                   | 1.33            | 0               | 1 | M T           | A-           |
| R B   | IBL325 The Historical Books (INPROG   | )BIBL 325 01           | The Historical Books         | 0.00                   | 0.00            | 0               | 0 | NI            |              |
| R G   | EN460 Faith in Wrld Seminar (INPROG   | GEN 460 03             | Fth Wrld: 7 Deadly Sins      | 0.00                   | 0.00            | 0               | 0 | NI            |              |
| R M   | IIN323 Evgl/Discpl in New Test (INPRO | ONN 323 01             | Evangelism & Discipleship ir | 0.00                   | 0.00            | 0               | 0 | NI            |              |
| M     | IIN340 Pastoral Care                  | MIN 340 01             | Pastoral Care                | 0.00                   | 3.00            | 0               | 1 | M L           | Α            |
| R M   | IN421 Comm the Christian Faith (INPR  | OMBN 421 01            | Communicating Christian Fa   | 0.00                   | 0.00            | 0               | 0 | NI            |              |
| M     | IIN424 Lead & Staff Dynamics          | MIN 424 01             | Leadership and Staff Dynai   | 0.00                   | 3.00            | 0               | 1 | M L           | Α            |
| Р     | OL301 Political Philosophy            | PLS 204                | Intro to Political Thought   | 0.00                   | 2.67            | 0               | 1 | МТ            | В            |
| Т     | HEO331 Christian Theology I           | THEO 331 01            | Christian Theology I         | 0.00                   | 3.00            | 0               | 1 | M L           | Α            |
| Т     | HEO332 Christian Theology II          | THEO 332 01            | Christian Theology II        | 0.00                   | 3.00            | 0               | 1 | M L           | Α            |
| R T   | HEO342 Spiritual Formation (INPROG)   | THEO 342 01            | Spiritual Formation          | 0.00                   | 0.00            | 0               | 0 | NI            |              |

Please note if you are registered for a course, the requirement will still show an **R** (required); however, you will also see **INPROG** following the course title. This indicates that the course is in progress.

See the BIBL 100 example below.

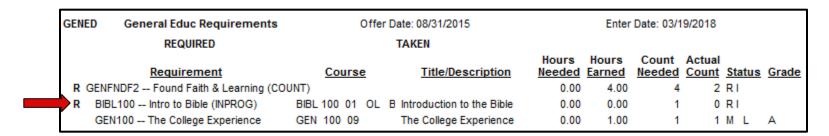

**Undergraduate Students:** Please note there are two common areas that will still show an **R (for required)** under the general education requirements:

1. **THEOAGEC – 3 course Theo option:** For non-Theology majors, this area will show as required at times. If the GENTHEO line shows as met, please disregard all other options still showing as required.

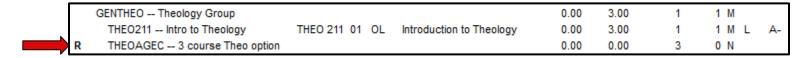

2. **GENGLBL – Global Connections:** This area will show as required at times. Please note that if the student is not a nursing major, he/she does not need to take NURS 402 and NURS 432.

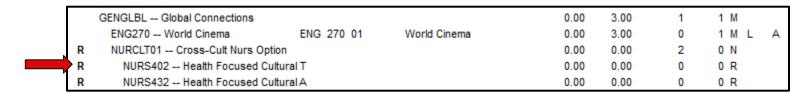